# **Stručný návod pro používání aplikace Komens ve školním informačním systému Bakaláři**

- 1. Na stránkách www.zsvranov.cz klepněte na ikonu **Bakaláři** a přihlaste se.
- 2. Pokud máte **nové** nepřečtené **zprávy**, budete upozorněni na úvodní stránce systému.

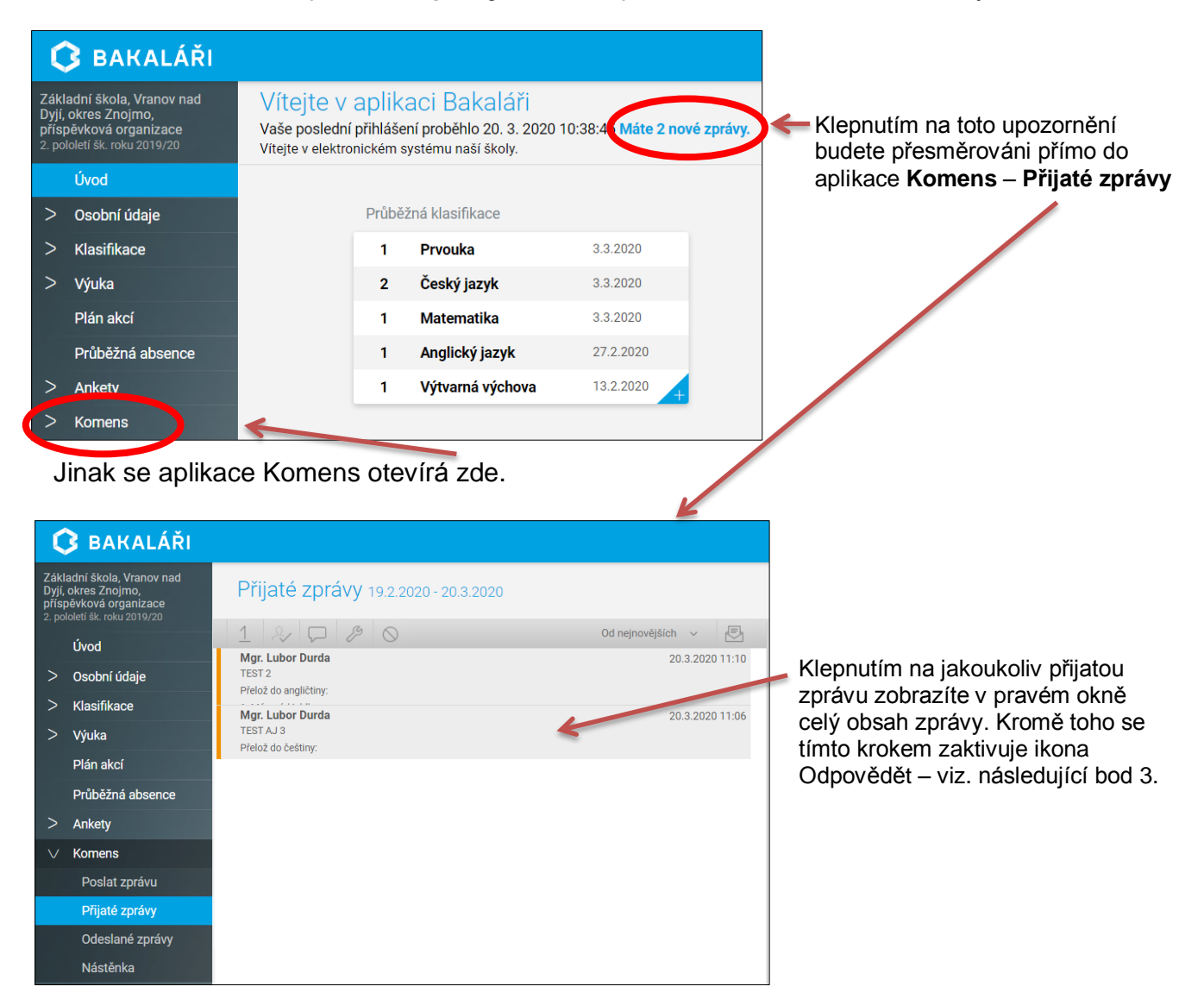

### 3. **Odpověď na přijatou zprávu.**

Klepněte na zprávu a poté na ikonku **Odpovědět. Napište text** zprávy a **klepněte** na **Odeslat.**

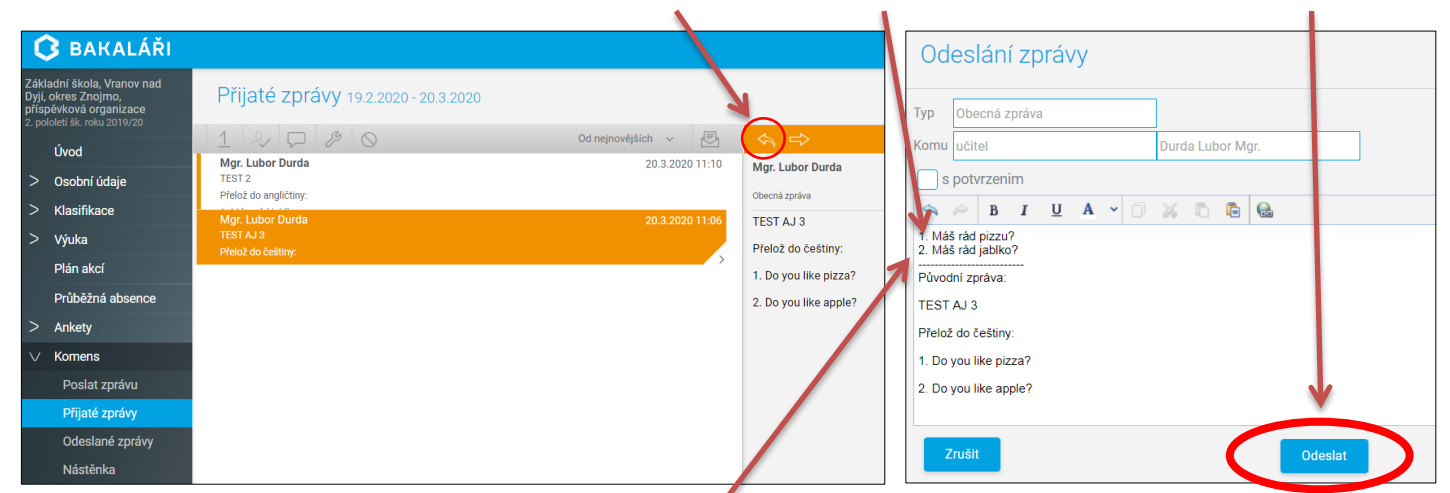

Poznámka: text zprávy pište nad přerušovanou čáru (lze tam i kopírovat jakýkoli text).

## 4. **Psaní nové zprávy.**

Klepněte na **Poslat zprávu, vyberte adresáta, napište text zprávy** a zvolte **Odeslat.**

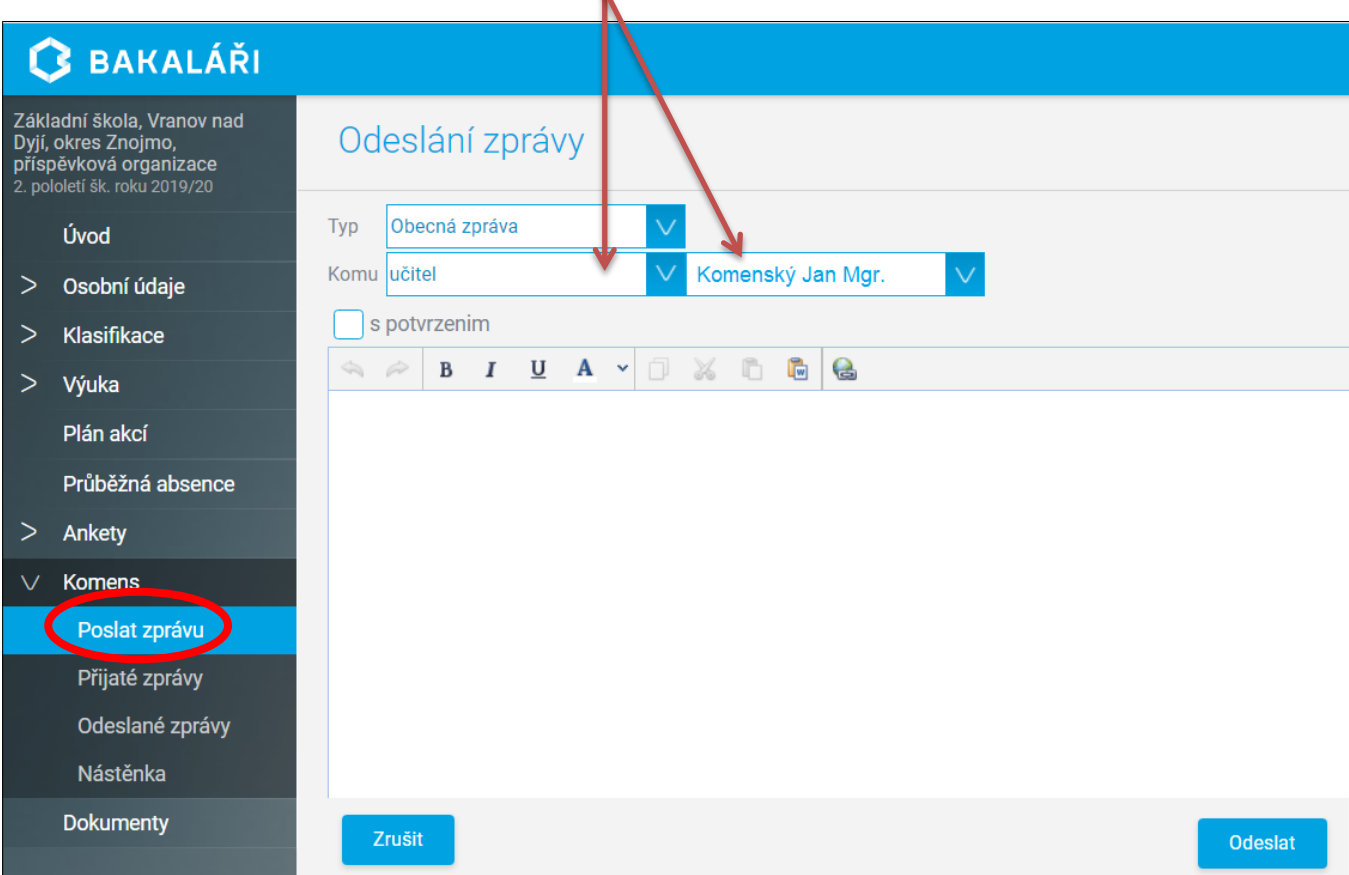

### 5. **Jednoduché testování žáků**

Pokud vám někdo z vyučujících pošle zprávu s otázkami (úkoly), postupujte následovně:

a) Stejně jako v bodě 3 klepněte na zprávu a poté na ikonku **Odpovědět.**

b) Do hlavního okna pro psaní zprávy (nad přerušovanou čáru) **napište čísla otázek** (úkolů)

- **a** k nim vaše **odpovědi** (řešení).
- c) Vypracovaný test odešlete klepnutím na **Odeslat.**

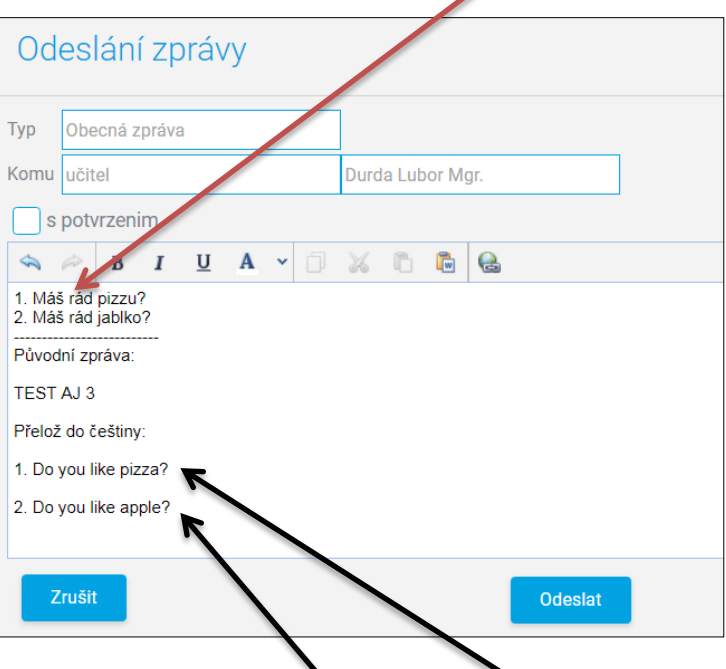

Poznámka: aplikace Komens bohužel neumožňuje psát odpovědi do původní zprávy přímo k jednotlivým otázkám. Tento problém lze vyřešit následovně (viz. další strana - bod 6).

- 6. Pokud je pro vás zajímavější **psát odpovědi přímo k** jednotlivým **otázkám**, **zkopírujte celý**
- **text** původní zprávy do horní části dialogového okna tzn. nad přerušovanou čáru. Postupujte takto:
- a) **označte si všechny otázky** (se stisknutým levým tlačítkem myši přejeďte přes celý text)

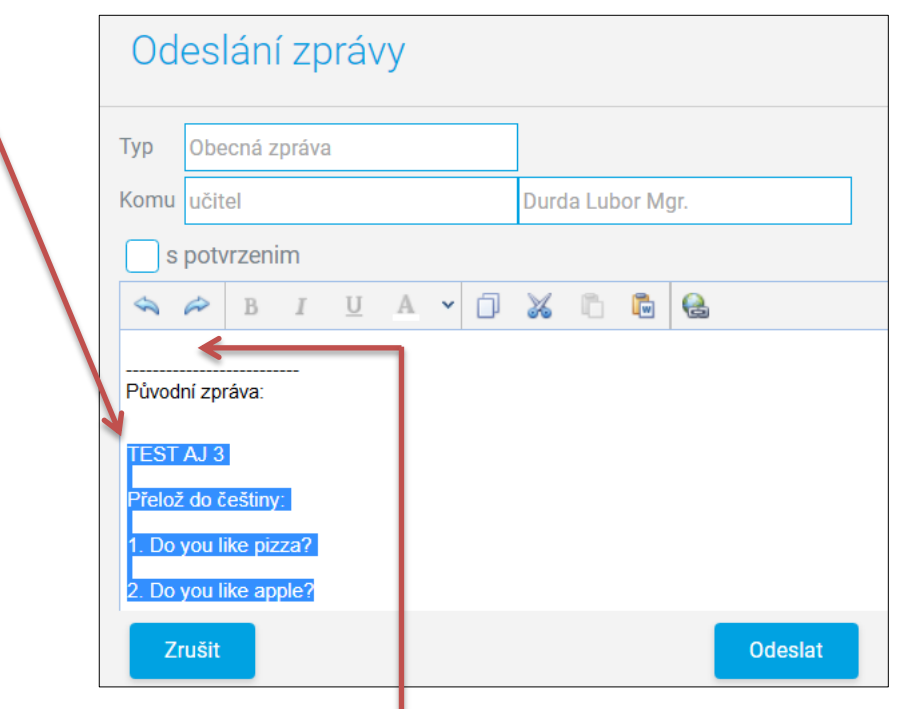

b) použijte klávesovou zkratku **Ctrl** + **C**

(držet klávesu **Ctrl**, 1x stisknout klávesu s písmenem **C**, pustit klávesu **Ctrl**).

c) myší klepněte nad přerušovanou čáru

d) použijte klávesovou zkratku **Ctrl** + **V**

 $\overline{\mathcal{L}}$ 

(držet klávesu **Ctrl**, 1x stisknout klávesu s písmenem **V**, pustit klávesu **Ctrl**).

e) napište **odpovědi přímo k** jednotlivým **otázkám a** vše odešlete klepnutím na **Odeslat.**

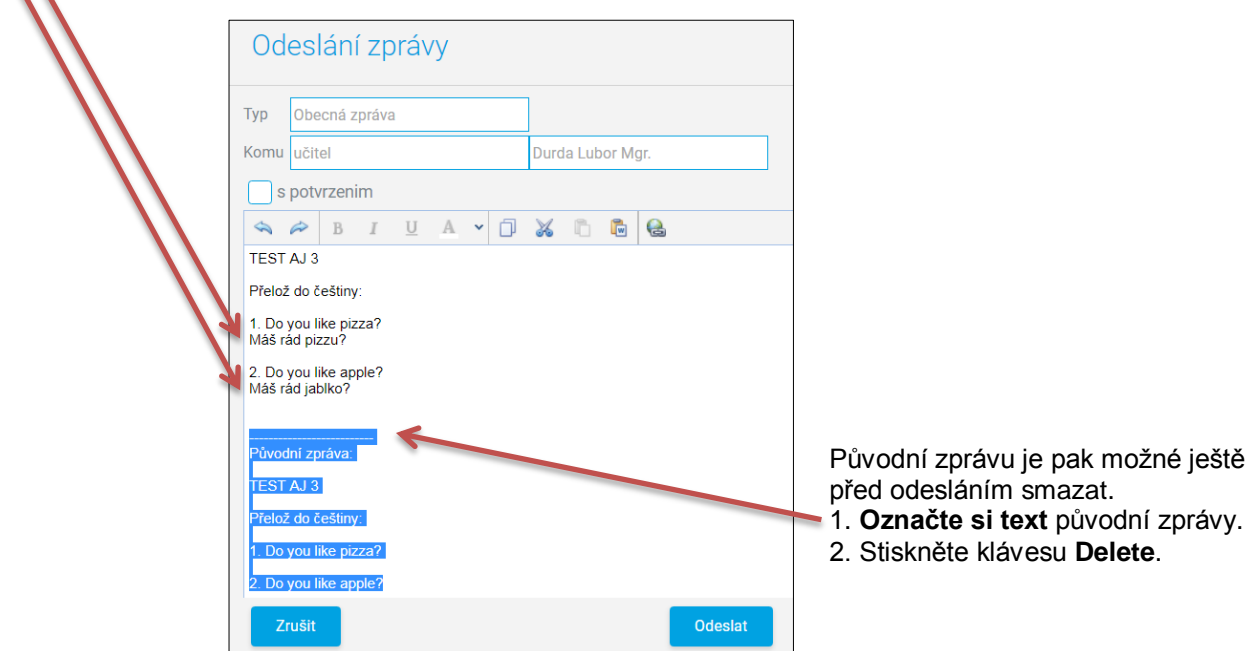

## **Poznámka na závěr:**

Aplikace Komens zatím neumožňuje k jednotlivým zprávám připojovat přílohy, tak jak je to možné u běžného emailu. Přestože už nyní jsou k tomu připraveny různé ikony, použít se nedají.

Tento návod byl zpracován pro použití aplikace Komens na osobních počítačích. Mobilní aplikace pro telefony a tablety se mohou v drobných detailech lišit.

Zpracoval Lubor Durda